# **Known Problems - 5.0.2**

## Known Problems - 5.0.2

#### **Access pages for multi recording containers have incorrect offsets**

Access pages with more than one recording have incorrect offsets in the v2x links. A workaround is to open the generated access page xml file in /home /dmlserv/content/access/audio/ and rearrange the OrderedMediaObject list so that the MO tags are in order according to your filename scheme. This will be fixed in the next Variations release.

#### **Weekly statistics cron job fails with error**

The weekly statistics cron job does not run and sends the following error:

```
/bin/sh: -c: line 0: unexpected EOF while looking for matching ``'
/bin/sh: -c: line 1: syntax error: unexpected end of file
```
To fix this, edit your crontab by running **crontab -e** and editing the last line to be:

```
30 0 * * 1 ~/bin/cronRun.sh /home/dmlserv/bin/generateStats.pl NORNS_PRODUCTION /home/dmlserv/log/ui_session.
log.`date --date="last week" +\%Y-\%W` > /home/dmlserv/log/stats-weekly.log
```
### **purgeDeletedMySqlMetadata.sh cron job fails with error**

The purgeDeletedMySqlMetadata.sh cron job fails with the following error:

```
ERROR 1146 (42S02) at line 1: Table 'NORNS_PRODUCTION.container' doesn't exist
/home/dmlserv/bin/purgeDeletedMySqlMetadata.sh: line 58: /bin/cacheTools.sh: No such file or directory
```
#### This can be fixed by editing the ending lines in **bin/purgeDeletedMySqlMetadata.sh** to be:

```
mysql -u $METADATA_DB_USER_ID << MYSQL_END
    delete from $TARGET.Container where sql_id not in (select sql_id from $MASTER.Container);
    delete from $TARGET.InstantiationIDSequence where e_sql_id not in (select sql_id from $MASTER.
Instantiation);
    delete from $TARGET.Instantiation where sql_id not in (select sql_id from $MASTER.Instantiation);
     delete from $TARGET.Work where sql_id not in (select sql_id from $MASTER.Work);
   delete from $TARGET.MediaObjectIDSequence where e_sql_id not in (select sql_id from $MASTER.MediaObject);
    delete from $TARGET.MediaObject where sql_id not in (select sql_id from $MASTER.MediaObject);
    delete from $TARGET.ContributionSequence where e_contributorRef_sql_id not in (select sql_id from $MASTER.
Contributor);
    delete from $TARGET.Contributor where sql_id not in (select sql_id from $MASTER.Contributor);
     delete from $TARGET.Entity where sql_id not in (select sql_id from $MASTER.Entity);
MYSQL_END
# Flush the server caches so deleted items no longer appear in search results
```
\${VARIATIONS\_HOME}/bin/cacheTools.sh \$TARGET invalidate all

## **Playlist menu separators on File and Bookmarks menus don't share playlist background color on Windows.**

This is due to a bug in the JRE that is included in the Variations client. There is no current plan to provide a workaround. See the entry in Java Bug Database for more information: [http://bugs.sun.com/bugdatabase/view\\_bug.do?bug\\_id=6575395](http://bugs.sun.com/bugdatabase/view_bug.do?bug_id=6575395)

#### **Container title in tabs 2-5 of the Edit Container window is not displayed correctly.**

In the edit container window of the cataloging UI, on all tabs except the description tab, there is a line displaying the container title directly beneath the container ID at the top of the pane. This line doesn't use a Unicode font and thus displays incorrectly.

This is planned to be fixed in the next version of Variations.

#### **Quicktime 7.2 causes the Variations client not to start on PowerPC Mac**

This is the result of a bad update process for Quicktime 7.2. This can be fixed by downloading the Quicktime 7.2 update from Apple's website [\(http://www.](http://www.apple.com/support/downloads/quicktime72formac.html) [apple.com/support/downloads/quicktime72formac.html\)](http://www.apple.com/support/downloads/quicktime72formac.html) and rerunning the update.

#### **Quicktime 7.2 causes the Variations client not to stream music on Windows**

This problem should not happen with Variations 5.0.2, but will happen with earlier versions of Variations. This can be fixed by editing **Variations/JRE/lib /security/java.policy** file to look like the following:

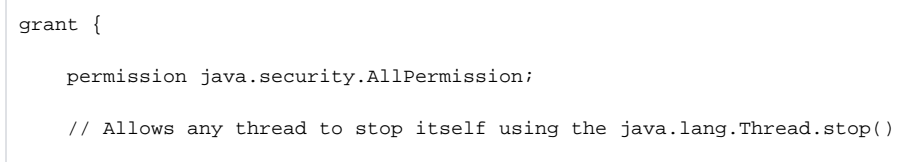

### **There is no access page for the supplied Mahler Symphony (AGZ3068)**

This problem can be fixed by executing the following from **/home/dmlserv/** where <library\_name> is replaced with the abbreviation of your institution or library:

bin/generateAccessPage.sh <library\_name>\_CATALOGING <library\_name>/Container/376908 content/access/

## **Cataloging ID defaults to uppercase in Other System IDs field**

When creating a new recording or score, the cataloging ID is inserted into the Other System IDs field in uppercase. The only way to fix this at the moment is to manually change the value in the Other System IDs field to have the correct case.

- 1. Go to the Admin tab in the search window
- 2. Enter the cataloging ID in the Edit by ID field and click Edit Record
- 3. Click Edit next to Othery System IDs
- 4. Highlight the entry that starts with (Variations)
- 5. Correct the value so that it is the cataloging ID with correct case
- 6. Click Update, then click OK
- 7. Click OK to close the Container Edit window

## **AccessPages have incorrect links to OPAC**

There is a bug in the XSLT stylesheet that renders the access pages which can cause the link to the OPAC to be incorrect. To fix this, change the following lines in data/accessPages/access.xsl from:

```
<xsl:attribute name="href">
   <xsl:value-of select="$catalogurl"/>
   <xsl:value-of select="substring(/AudioAccessPage/OrderedMediaObjects/MO[1]/Label,1,7)" />
</xsl:attribute>
```

```
to:
```

```
<xsl:attribute name="href">
   <xsl:value-of select="$catalogurl"/>
    <xsl:value-of select="normalize-space(substring-after(//Container/OtherSystemIds/OtherSystemId[contains
(.,'Variations')],'(Variations)'))" />
</xsl:attribute>
```
And in data/accessPages/score-access.xsl from:

```
<xsl:attribute name="href">
   <xsl:value-of select="$catalogurl"/>
    <xsl:value-of select="$varID-upper"/>
</xsl:attribute>
```
to:

```
<xsl:attribute name="href">
   <xsl:value-of select="$catalogurl"/>
    <xsl:value-of select="$varID"/>
</xsl:attribute>
```
#### **Some links in the user guide are to another site**

Some links to an outside site were accidentilly left in the user guide. To fix these links, replace the following lines in public\_html/use/apple\_download.html from:

```
Here are some sample files you can use to do all this configuration at one time.</p>
<p> Test Firefox configuration with samples from the <a href="http://www.kurtpeterson.net/v3/samples.html"
>samples </a> page </p>
<p><strong>Internet Explorer</strong></p>
```
to:

```
Here are some sample files you can use to do all this configuration at one time.</p>
<p> Test Firefox configuration with samples from the <a href="samples.html">samples </a> page </p>
<p><strong>Internet Explorer</strong></p>
```
And in public\_html/use/microsoft\_download.html from:

```
<li> In the Preferences menu select the Steaming tab </li>
<li>Ensure that the streaming speed matches your Internet connection speed. <a href="http://www.kurtpeterson.net
/v3/microsoft_download.html#fig1">(Figure 1) </a>. </li>
<li> Close the QuickTime preferences window. </li>
```
to:

```
<li> In the Preferences menu select the Steaming tab </li>
<li>Ensure that the streaming speed matches your Internet connection speed. <a href="#fig1">(Figure 1) </a>. <
/li>
<li> Close the QuickTime preferences window. </li>
```
## **Mime types in Userguide are incorrect**

The Mime types listed in the Mac installation section are incorrect. To fix this change the four instances of "application/x-Variations" to "application/x-variations2" and the three instances of "application/x-Variations-timeline" to "application/x-variations2-timeline" in public\_html/use/apple\_download.html.

#### **Realm drop down box in user login window has "null" entries**

The realm drop down box appears in the user login window when the server has more than one AuthenticationScheme configuration for a given protocol. A fix for this is to use the label attribute in the AuthenticationScheme tag. See [Administrator's Guide - Authentication - 5.0.7#Server Configuration](https://wiki.dlib.indiana.edu/display/V3/Administrator%27s+Guide+-+Authentication+-+5.0.7#Administrator) for instructions on using the label attribute.

## **Add Pages does not work if previously added pages have been grouped**

When adding pages to a score, if previously added pages have been grouped, no new pages can be added. The workaround for this is to add all pages before grouping, or remove the grouping if new pages need to be added.

## **Import Tracks from CD Source causes odd behavior with structure labels**

After importing track timings from a CD using the Import Tracks dialog, the container structure track labels appear as "rack 1." instead of "Track 1. " To fix records in question, open the Container record from the Admin tab. Select the Container Structure tab and fix the track labels individually by adding a space after the period and clicking the Update button. For example, "Track 1." would become "Track 1. ".

## **Scores may not print on Macs**

Printing score pages (with or without annotations) may come out as blank pages due to a problem with memory management. There is no known workaround at the moment.

## **User Guide and other other web page links within Variations do not launch under Mac OSX 10.5 (Leopard)**

On Mac OSX 10.5 (Leopard) when the Variations application tries to launch a web page, either as a result of a link or menu item, the page will only display if the default web browser is already running. Therefore, the workaround to this problem is to make sure the default browser is running when using Variations.

## **On Mac OSX 10.5 (Leopard) help menu search returns results unrelated to Variations**

Mac OSX 10.5 (Leopard) has a search embedded in the help menu of every application. This search returns links to menu items within Variations and links to non-Variations help documentation. Currently, Variations does not make use of the Mac OSX help documentation features. This results in Apple's default functionality which is to return any help documentation results in the help menu search. There is no workaround.

## **Apple Key-Space keystroke does not pause Variations player on Mac OSX**

On Mac OSX, Apple Key-Space causes Mac Spotlight search to open and does not cause the Variations player to pause playback.

#### **generateAccessPage.sh does not work on the Variations server**

Running bin/generateAccessPage.sh from dmlserv's home directory as dmlserv will fail due to missing configuration in conf/client/dml.conf. To fix this, copy the following name/value pairs from conf/server/dmlserver.xml:

```
<SystemProperty name="dml.z3950.Container.enabled">true</SystemProperty>
<SystemProperty name="dml.z3950.Container.host">es33.uits.indiana.edu</SystemProperty>
<SystemProperty name="dml.z3950.Container.port">2200</SystemProperty>
<SystemProperty name="dml.z3950.Container.database">Unicorn</SystemProperty>
<SystemProperty name="dml.z3950.Container.field.id.name">any</SystemProperty>
```
conf/client/dml.conf should then look like the following regarding these properties:

dml.z3950.Container.enabled=true dml.z3950.Container.host=es33.uits.indiana.edu dml.z3950.Container.port=2200 dml.z3950.Container.database=Unicorn dml.z3950.Container.field.id.name=any

## **Z39.50 connections are not being closed automatically**

Z39.50 connections made by the digitizer clients and the server are being left to time out instead of being explicitly closed. There is no workaround.

#### **Previous Known Problems**

- [Known Problems 5.0.1](https://wiki.dlib.indiana.edu/display/V3/Known+Problems+-+5.0.1) These have all been dealt with in the Variations 5.0.2 release and are only linked here for reference.
- [Known Problems 5.0](https://wiki.dlib.indiana.edu/display/V3/Known+Problems+-+5.0)  These have all been dealt with in the Variations 5.0.1 release and are only linked here for reference.